# NTR Quick Reference Guide

#### AIB Graduate Net Tuition Revenue

The AIB Graduate Net Tuition Revenue (NTR) reports provides Summary and Detailed views of the Graduate Net Tuition Revenue generated by the Colleges and their associated Departments and allocations based on Student Credit Hours and Enrollment activity. This NTR Quick Reference Guide will assist in the usage of the reports' main filters. The reports overview and terminology can be found in the Overview and the Reference Guide - [UAccess Analytics Interactive Dashboards -](https://analytics.uaccess.arizona.edu/analytics/saw.dll?Dashboard&PortalPath=%2Fshared%2FActivity%20Informed%20Budgeting%2F_portal%2FActivity%20Informed%20Budgeting&page=Graduate%20NTR%20-%20Details) Activity Informed [Budgeting \(arizona.edu\)](https://analytics.uaccess.arizona.edu/analytics/saw.dll?Dashboard&PortalPath=%2Fshared%2FActivity%20Informed%20Budgeting%2F_portal%2FActivity%20Informed%20Budgeting&page=Graduate%20NTR%20-%20Details)

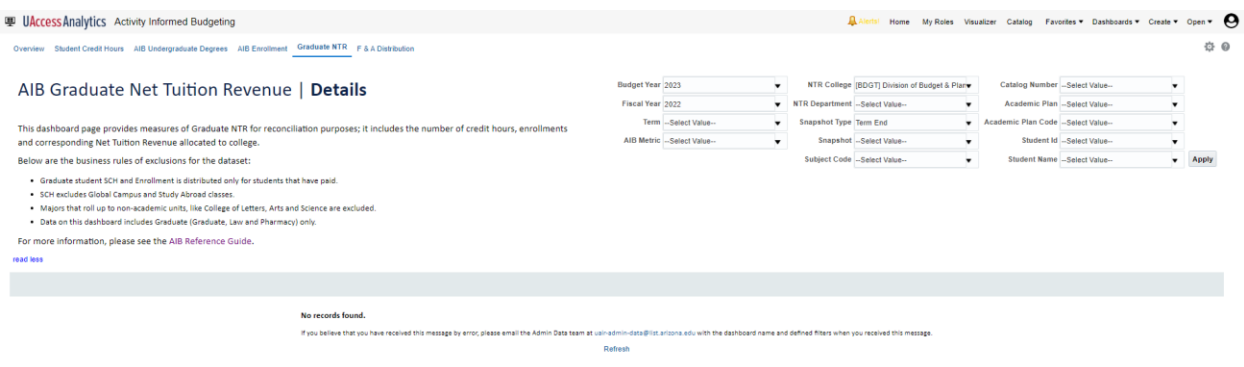

### MAIN FILTERS:

NTR College: The NTR College Filter is the main driving filter for all the reports. The filter is designed to provide a college its NTR in entirety.

 $\sim$ 

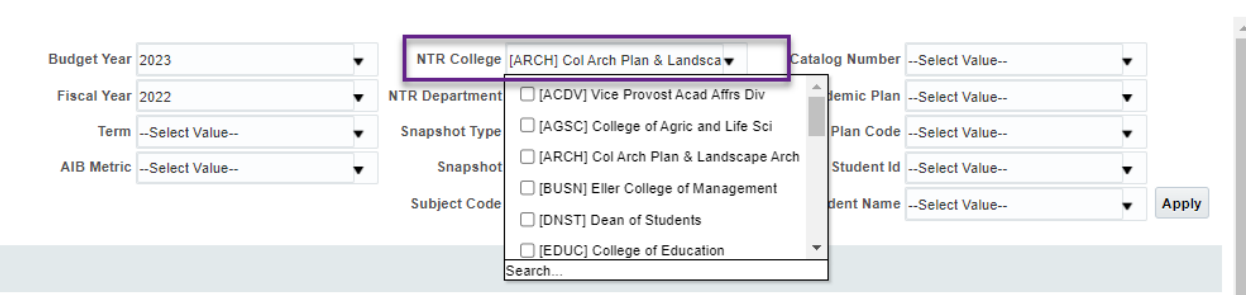

The resulting reports will display activity by student where the student has either SCH, Enrollment or both related to NTR college.

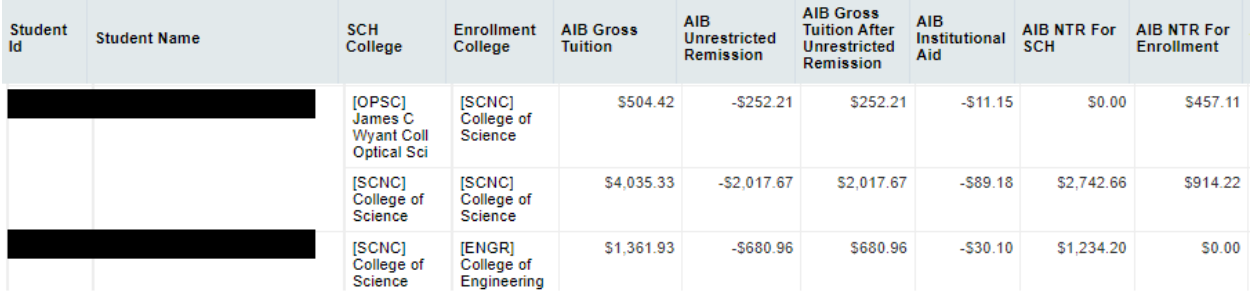

NTR Department: The NTR Department Filter is the driving filter for all the reports to get the NTR for the selected department. The filter is designed to provide a department its NTR in entirety.

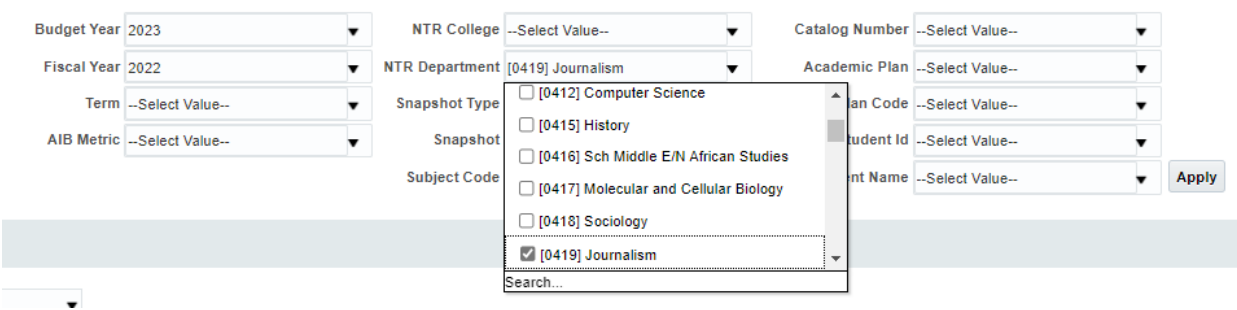

The resulting reports will display activity by student where the student has either SCH, Enrollment or both related to NTR department.

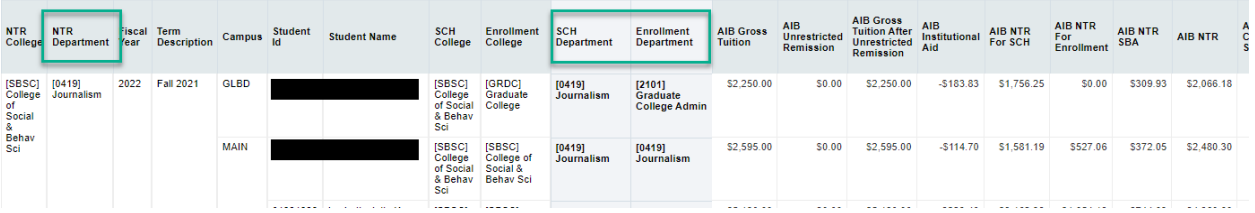

#### Including/Moving Columns

Columns can be added to the default reports by right clicking on the report and selecting the include column option. Any of the columns provided can be included. The column location can be changed by selecting and dragging the columns to the desired position.

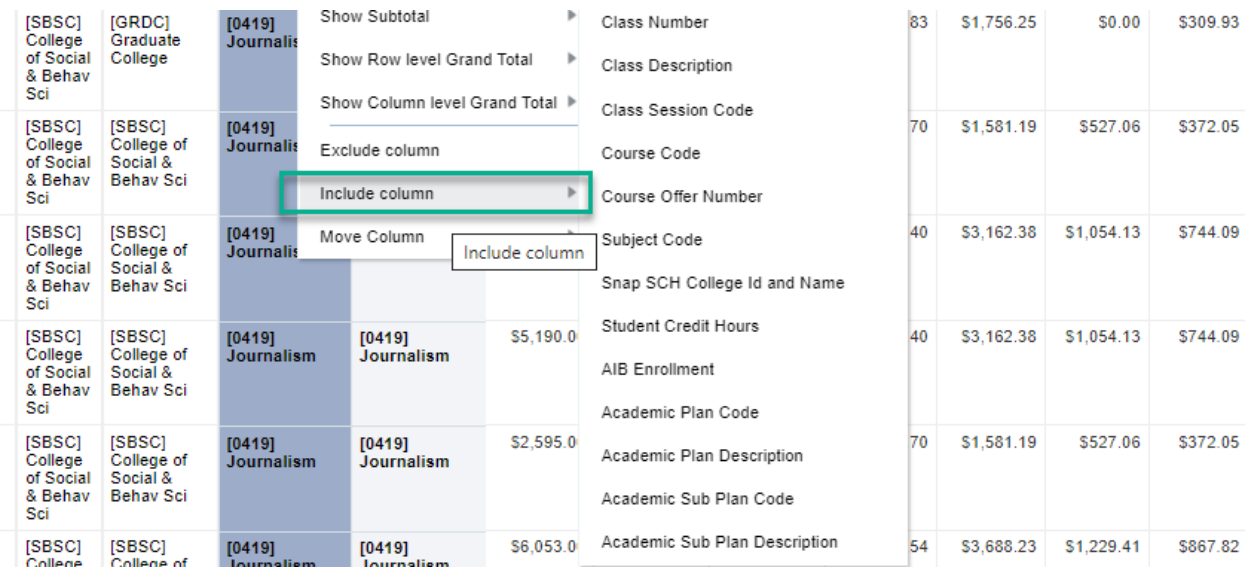

## NTR DETAIL VIEWS:

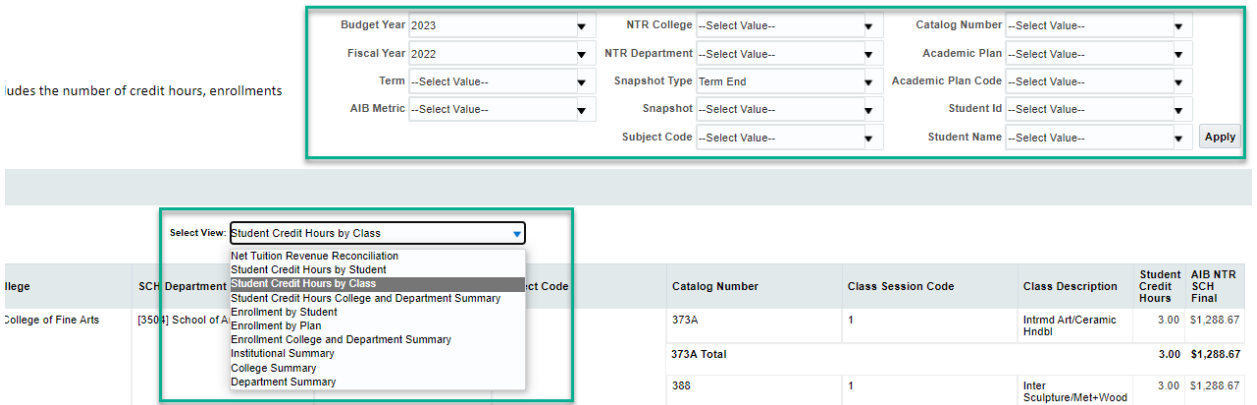

Detail views have been created to assist breakdown the NTR further in the areas of interest. The detail dropdown reports work in conjunction with the main filters.

 Net Tuition Revenue Reconciliation - provides overall NTR by college or department selected. The report allows each college/department to walk through the calculations of NTR from Gross Tuition to Net Tuition Revenue Final. The sum of **AIB NTR Final for College** is the NTR allocated to the college.

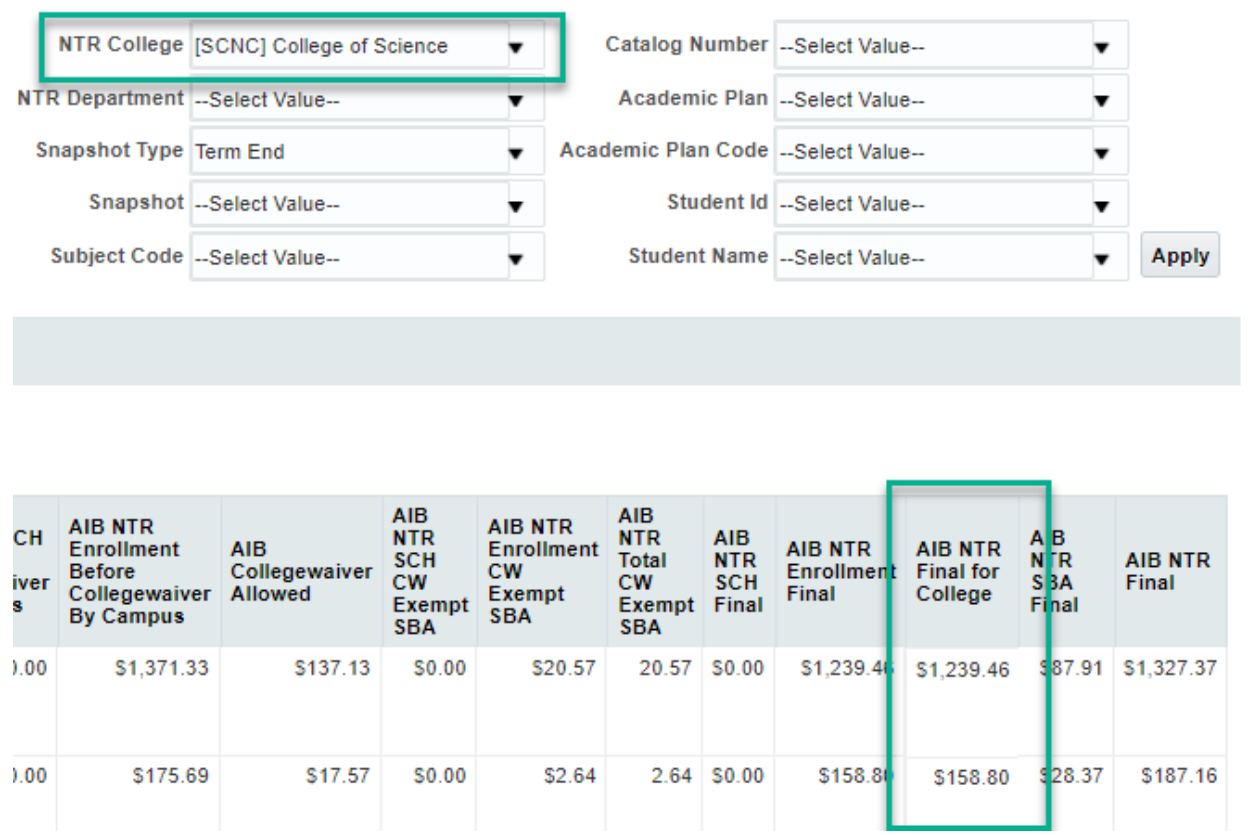

 Student Credit Hours by Student *-* report displays SCH component of NTR for the selected NTR College/NTR Department. **AIB NTR SCH Final** is the allocation (\$) attributed to the student for

SCH.

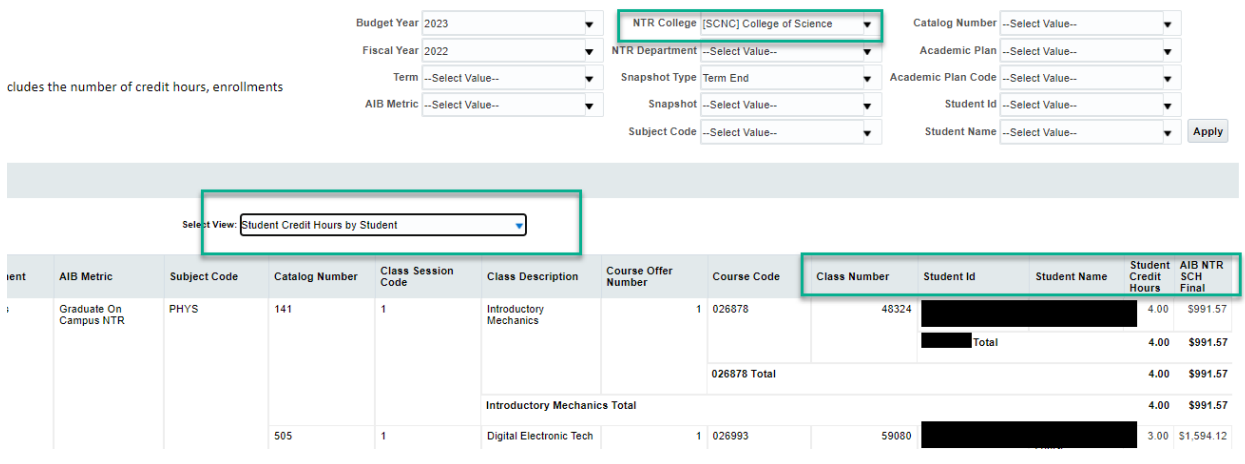

The report can be filtered to get a student detail by selecting the **Student Id/Student Name** filter and clearing out the NTR College/NTR Department filter.

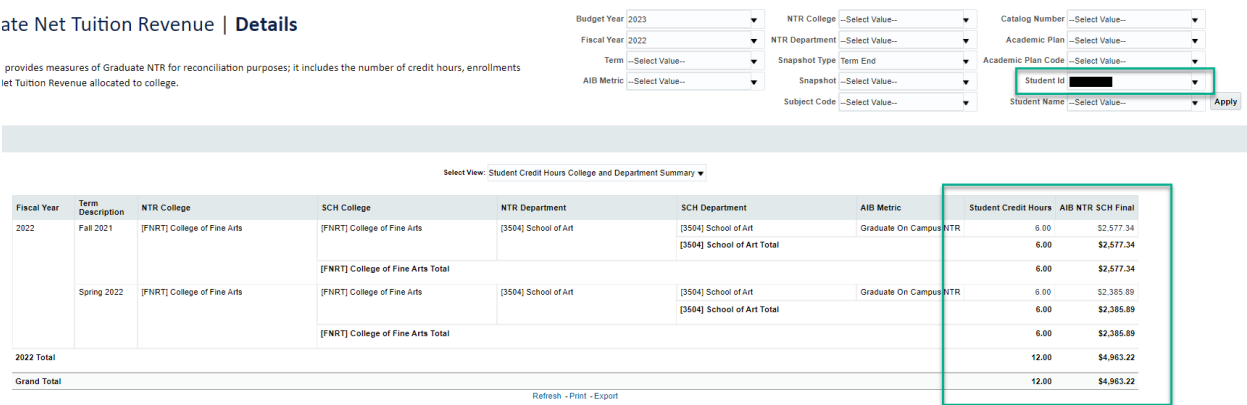

• The Student Credit Hours by Class - report provides the NTR allocation (\$) attributed to a class.

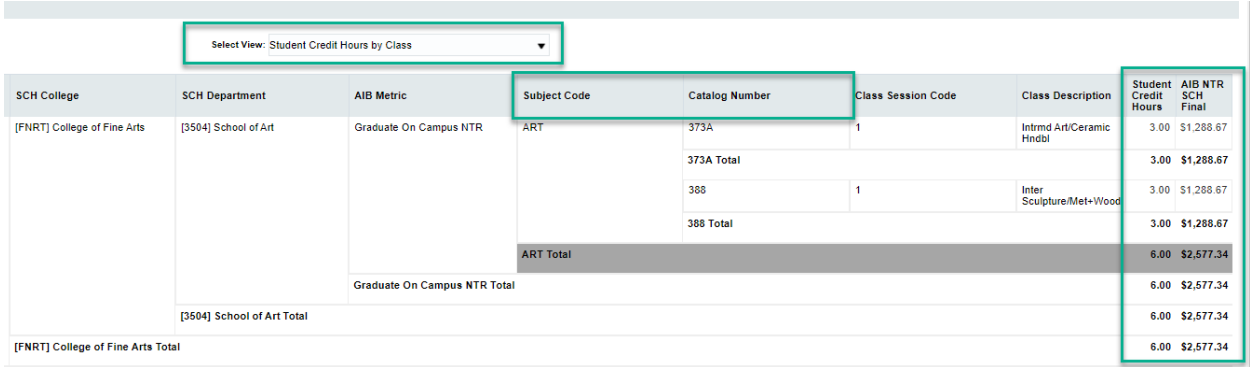

 Student Credit Hours College and Department Summary - **AIB NTR SCH Final** is the allocation (\$) attributed to the college for SCH for the NTR College selected. The NTR Departments are the departments associated with the college.

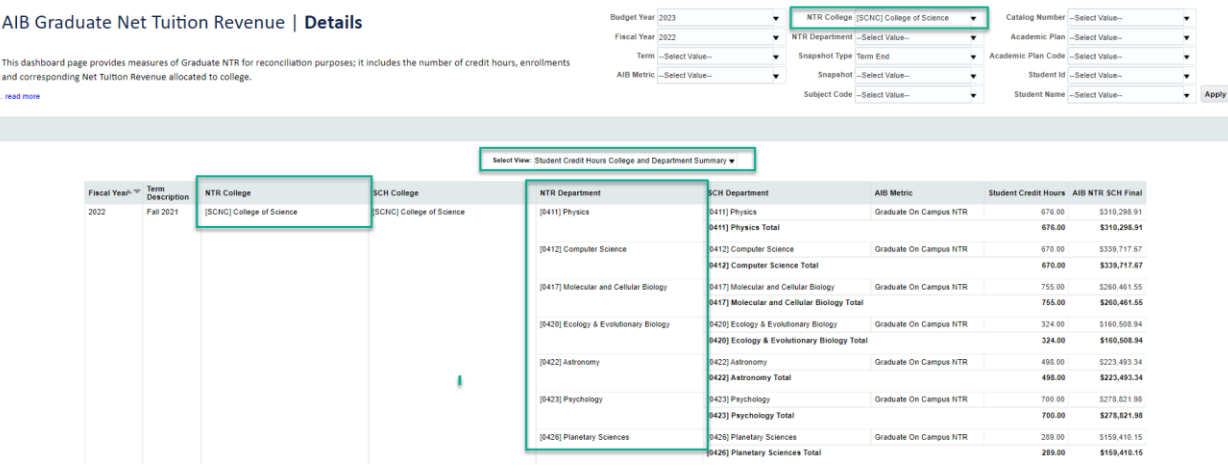

 Enrollment by Student/Enrollment by Plan *–* report displays Enrollment component of NTR for the selected NTR College/NTR Department. **AIB NTR Enrollment Final** is the allocation (\$) attributed to the student for enrollment.

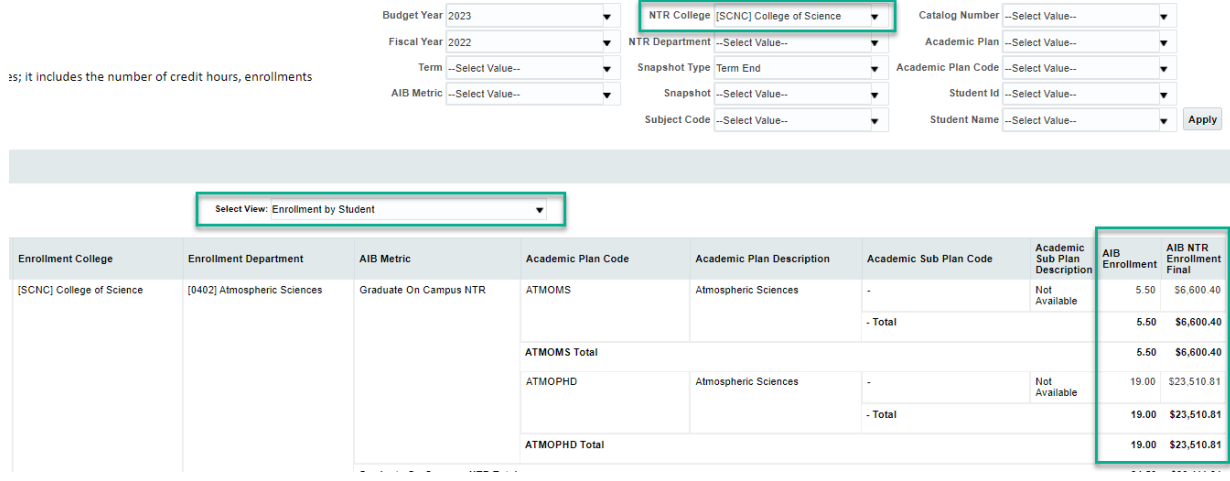

• The Enrollment by Plan - report provides the NTR allocation (\$) attributed to an Academic Plan (major).

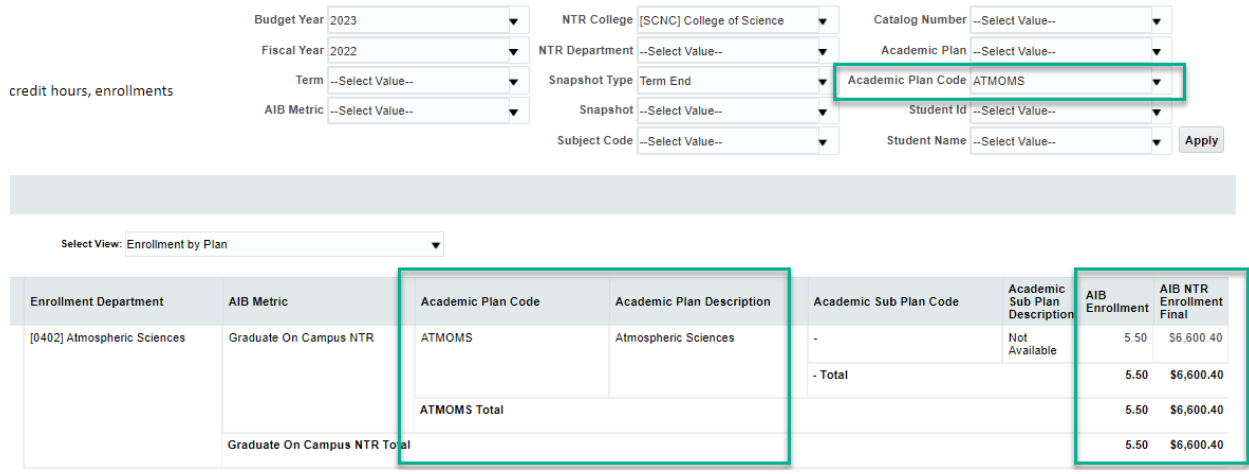

 Enrollment College and Department Summary – **AIB NTR Enrollment Final** is the allocation (\$) attributed to the college for Enrollment for the NTR College selected. The NTR Departments are the departments associated with the college.

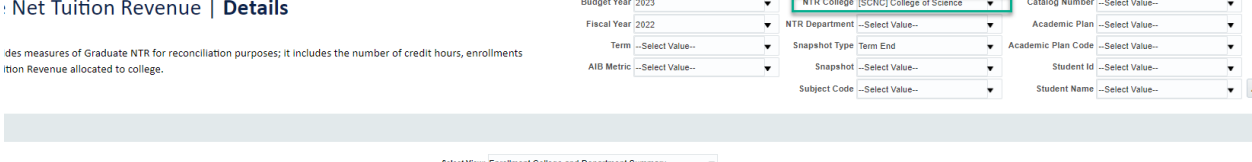

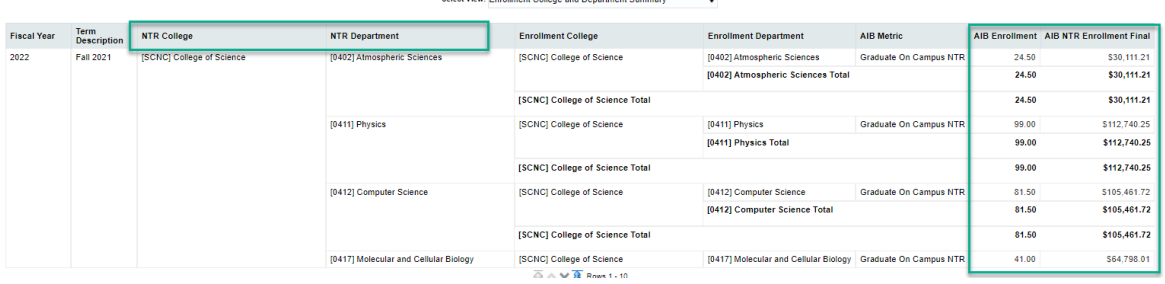